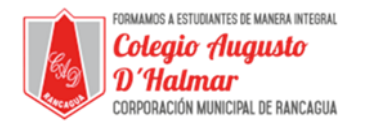

## **GUÍA DE APOYO AL APRENDIZAJE SEMANA 9**

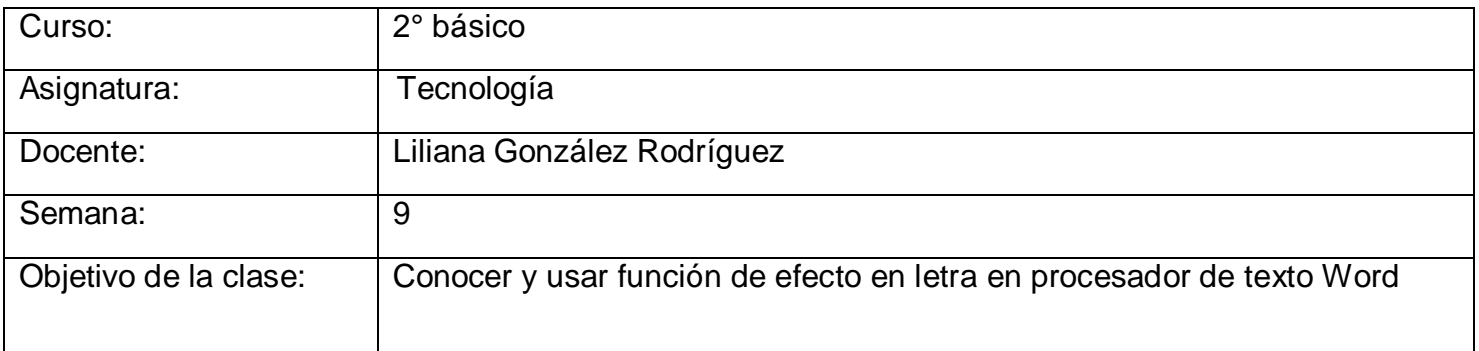

En esta clase, continuaremos con el uso de software Word. Aprenderemos a usar una nueva función: efecto en las letras.

Cuando escribimos un texto, hay palabras que consideramos que son más importantes que otras o que el lector debe prestarle más atención que a las otras.

Esta función se llama efecto en la letra. Existen tres tipos de efecto: **negrita, cursiva y subrayado**.

Para encontrar esta función debes dirigirte a la parte superior de la hoja. Se encuentran bajo el tipo de fuente de letra (estudiado hace algunas clases)

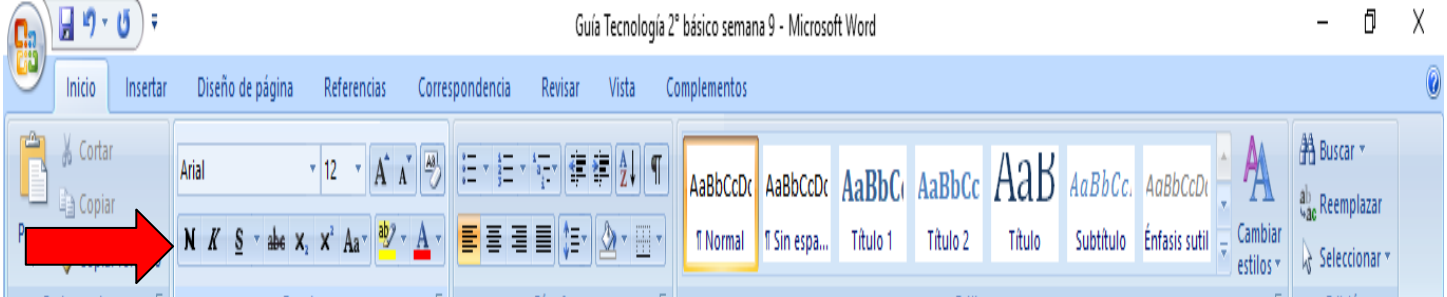

- La negrita se representa con una N y sirve para que la letra se ennegrezca. Observa la diferencia.

**Con negrita** Sin negrita

- La cursiva se representa con una K y cambia el estilo de la letra. Observa la diferencia.

**Con cursiva** Sin cursiva

- Subrayada se representa con una S subrayada S y como dice su nombre, subraya la letra que uno elija. Observa la diferencia.

Subrayada No subrayada.

Para usar una de estas funciones existen dos opciones:

- seleccionar la que tu prefieres y luego escribir el texto
- escribir el texto, seleccionarlo y luego seleccionar el efecto que quieres usar.

## \_\_\_\_\_\_\_\_\_\_\_\_\_\_\_\_\_\_\_\_\_\_\_\_\_\_\_\_\_\_\_\_\_\_\_\_\_\_\_\_\_\_\_\_\_\_\_\_\_\_\_\_\_\_\_\_\_\_\_\_\_\_\_\_\_\_\_\_\_\_\_\_\_\_\_\_\_\_\_\_\_\_\_\_\_\_\_\_\_\_\_\_\_\_\_\_ *Sellos Institucionales*

*Formando personas con valores (Compañerismo, Tolerancia, Responsabilidad) dentro de un contexto social inclusivo.*